# **Normedias** *Pictogram 4* **CD**

NorMedias Pictogram 4 CD inneholder 1.355 Pictogram symboler i sort/hvitt både i .WMF og .JPG formater. De har norske filnavn slik at de vises direkte ved hjelp av ordlister i verktøyprogrammer som SymWriter, In Print og Klikker 5 når brukeren skriver inn ord.

WMF og JPG filene ligger i hver sine alfabetiske mapper. På Pictogram CD-en har vi også lagt ut symbolene organisert i mappene A-Å (Pictogramalfa\_wmf\_A-Å og Pictogramalfa\_jpg\_A-Å). Dessuten fins det to separate mapper for symboler som ikke har ord i den norske utgaven. De inneholder derfor *kun* kategoribetegnelsene d138-z118.

Alle alternativer vises i grafikkleseren på høyre side av skjermbildet i Symwriter eller In Print når brukeren skriver. Se ev. den vedlagte Pictogram ordliste filen på CD-en for oversikt over ordene som er brukt og ev. dubletter.

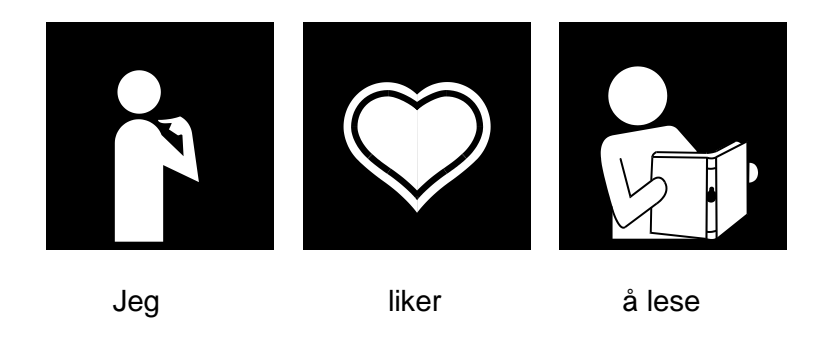

*CD-en har installasjonsrutiner for SymWriter, In Print og Klikker verktøyprogrammer:* 

# **Installasjon av Pictogram symbolene for bruk i Symwriter**

Velg MS Installer pakken "**Pictogram\_SymWriter.msi**" på CD-en for å installere Pictogram ordlista "Pictogram4.cfwl" med 1355 norske ord og symboler i *SVG* bildeformat. Dette vektoriserte bildeformatet skalerer veldig bra og gir ikke de karakteristiske hakkene når symbolene blir store.

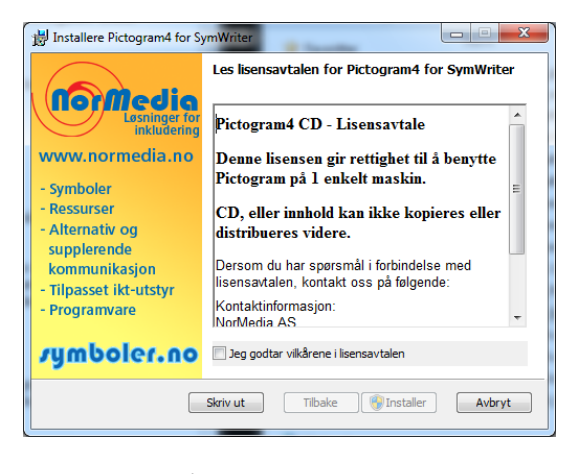

Pictogram symbolene kan aktiveres permanent ved å velge "Pictogram4" som Standard ordliste i menyen for Verktøy - Innstillinger - Symbol Kilde. Da starter programmet *alltid* med Pictogram ordlista.

Alternativt kan en gå inn i menyen for Symboler - Ordlister - Velg ordliste og markere "Pictogram4" ordlista i den dialogboksen som da vises. Da vil pictogrammene *kun* være aktive i det dokumentet eller den arbeidsøkten en er inne i.

Når Pictogram symbolene er valgt vises de først i grafikkpanelet på høyre side, og ev. med alle WLS

symbolene på de neste plassene dersom en også velger å vise disse.

Vi henviser til de enkelte programmene for detaljer når det gjelder bruken av symbolene.

# **Installasjon av Pictogram symbolene for bruk i In Print**

Velg MS Installer pakken "**Pictogram\_PaaTrykk.msi**" på CD-en for å installere Pictogram ordlista

"Pictogram4.cwl" i In Print.

I In Print kan Pictogram symbolene aktiveres permanent ved å velge "Pictogram" som "Standard Ordliste" i menyen for Valg - Startvalg - Ordlister. Da starter programmet *alltid* med Pictogram ordlista.

Alternativt kan en gå inn i menyen for Valg - Startvalg - Ordlister og markere "Pictogram" ordlista i den dialogboksen som da vises. Da vil Pictogram symbolene *kun* være aktive i det dokumentet eller den arbeidsøkten en er inne i.

Når Pictogram symbolene er valgt vises de først i grafikkpanelet på høyre side, og ev. med alle WLS symbolene på de neste plassene dersom en også velger å vise disse.

# **Installasjon av Pictogram symbolene for bruk i Klikker**

Vi har også lagd en installasjonsrutine som legger inn pictogrammene for direkte bruk i Klikker 5. Den startes ved å dobbeltklikke på **Pictogram4\_Klikker5** ikonet i CD vinduet. Normalt blir pictogrammene installert på samme sted som Klikker programmet ble installert.

På Pictogram CD-en har vi også lagt ut pictogrammene organisert alfabetisk i mappene A-Å (Pictogramalfa\_wmf\_A-Å og Pictogramalfa\_jpg\_A-Å). Klikker og noen andre programmer benytter denne filorganiseringen for å finne og vise bilder fra ulike bildebanker. Klikker 5 benytter alfabetmappene i *WMF bildeformat* (Pictogramalfa\_wmf\_A-Å) til pictogrammene.

For å få vist pictogrammene automatisk i Klikker tavler eller Klikker Writer, kan du gå via *Fil menyen - Innstillinger - Bilde og Lydbibliotek.* Da åpnes en dialogboks der du kan merke av for Pictogrammer. Huk også av for "Automatisk Bilder".

Vennligst se Klikker manualen om bruk av Automatisk Bilder for flere detaljer.

# **Bruk av Pictogram symbolene til andre formål**

Pictogram symbolene kan også benyttes i mange andre dataprogrammer for pedagogiske formål og kommunikasjon. F.eks. i Word, Powerpoint, Klikker 5/6, Speaking Dynamically Pro, BoardMaker, IntelliPics Studio, Tobii Communicator, The Grid og mange andre programmer på PC og Mac.

Noen programmer krever at Pictogram symbolene kopieres inn i en bestemt mappe. Vennligst undersøk hvordan det enkelte programmet benytter bildefiler.

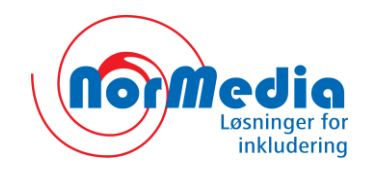

**Nor***M***edia AS** 

**P.b. 24 1451 Nesoddtangen**

**Tlf. 66 915440 fax 21 557614**

**[kontakt@normedia.no](mailto:kontakt@normedia.no) [www.normedia.no](http://www.normedia.no/) [www.symboler.no](http://www.symboler.no/)**